# New FS Bill Payment Application using pay.gov form application.

- 1. Always come to https://www.fs.usda.gov/billpay/ to access new FS Bill Payment Application.
- 2. Follow the instructions to pay your bill on-line using new FS Bill Payment.

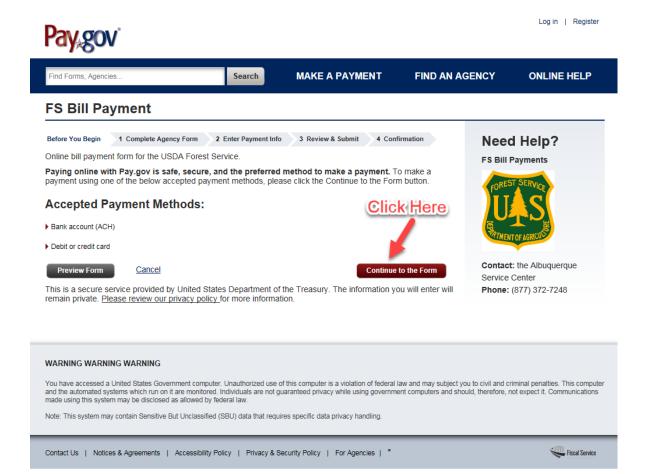

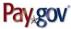

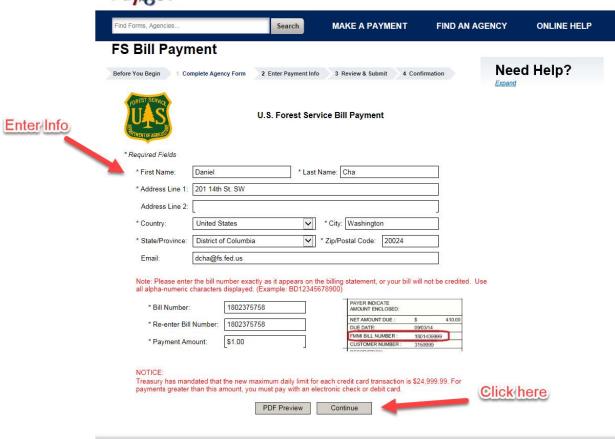

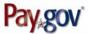

Find Forms, Agencies... Search MAKE A PAYMENT FIND AN AGENCY ONLINE HELP

### FS Bill Payment

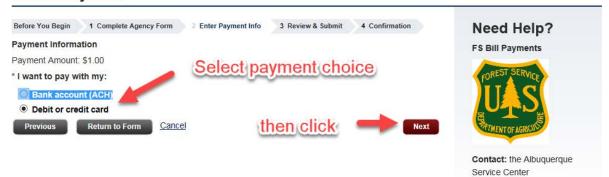

#### WARNING WARNING

You have accessed a United States Government computer. Unauthorized use of this computer is a violation of federal law and may subject you to civil and criminal penalties. This computer and the automated systems which run on it are monitored. Individuals are not guaranteed privacy while using government computers and should, therefore, not expect it. Communications made using this system may be disclosed as allowed by federal law.

Note: This system may contain Sensitive But Unclassified (SBU) data that requires specific data privacy handling.

Contact Us | Notices & Agreements | Accessibility Policy | Privacy & Security Policy | For Agencies | \*

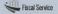

Phone: (877) 372-7248

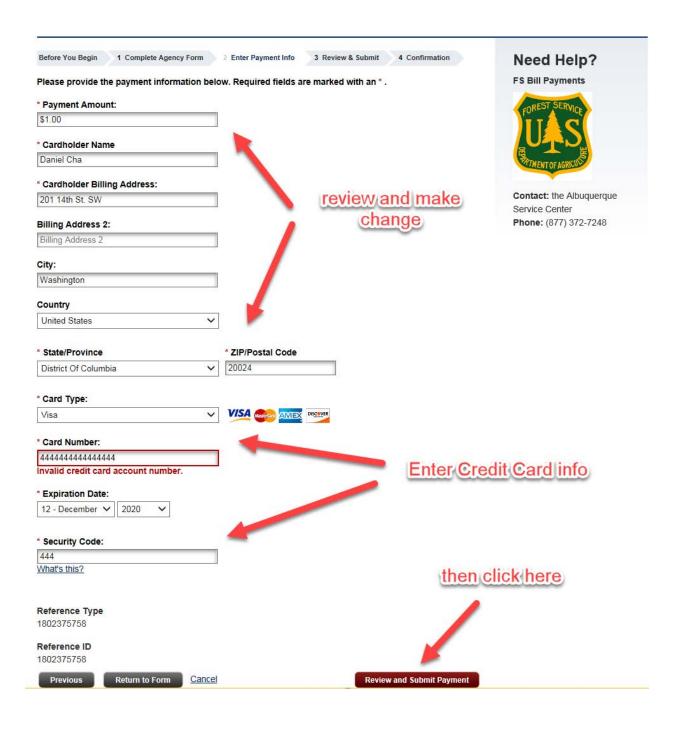

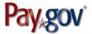

Find Forms, Agencies... Search MAKE A PAYMENT FIND AN AGENCY ONLINE HELP

## **FS Bill Payment**

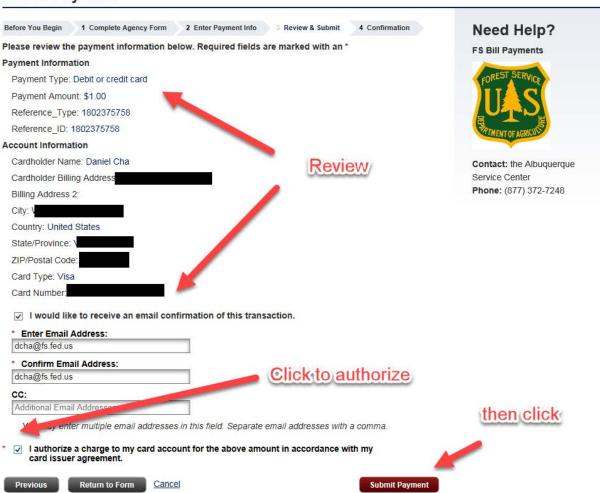

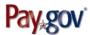

Find Forms, Agencies...

**MAKE A PAYMENT** 

**FIND AN AGENCY** 

de

**ONLINE HELP** 

For your security, we recommend you close your browser when you complete your payment.

Search

### **Payment Confirmation - FS Bill Payment**

Before You Begin 1 Complete Agency Form 2 Enter Payment Info 3 Review & Submit 4 Confirmation

### **Payment Confirmation**

#### Your payment is complete

Pay.gov Tracking ID: 25U05H8D Agency Tracking ID: 75095006011 Form Name: FS Bill Payment Application Name: FS Bill Payments

#### Payment Information

Payment Type: Debit or credit card

Payment Amount: \$1.00

Transaction Date: 09/19/2016 11:41:10 PM EDT

Payment Date: 09/19/2016 Reference Type: 1802375758 Reference ID: 1802375758

#### **Account Information**

Cardholder Name: Daniel Cha

Card Type: Visa

Card Number: \*\*\*\*\*\*\*\*\*

#### **Email Confirmation Receipt**

Confirmation Receipts have been emailed to:

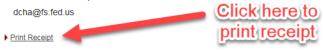

#### Register today!

Register Now

or Log in

Please consider registering for a Pay.gov account. With a Pay.gov account you can manage payments and

new nistory

## Need Help?

FS Bill Payments

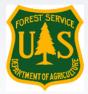

**Contact:** the Albuquerque Service Center

Phone: (877) 372-7248